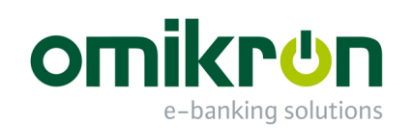

# MultiCash ®

Magyar belföldi megbízások modul (UZV) 4.0

Az AZUR funkciók paraméterezése

2019. január

Omikron Magyarország Kft. Váci utca 49 1134 Budapest

Tel.: +36-1-237-30-40

info@omikron-mo.hu www.omikron-mo.hu

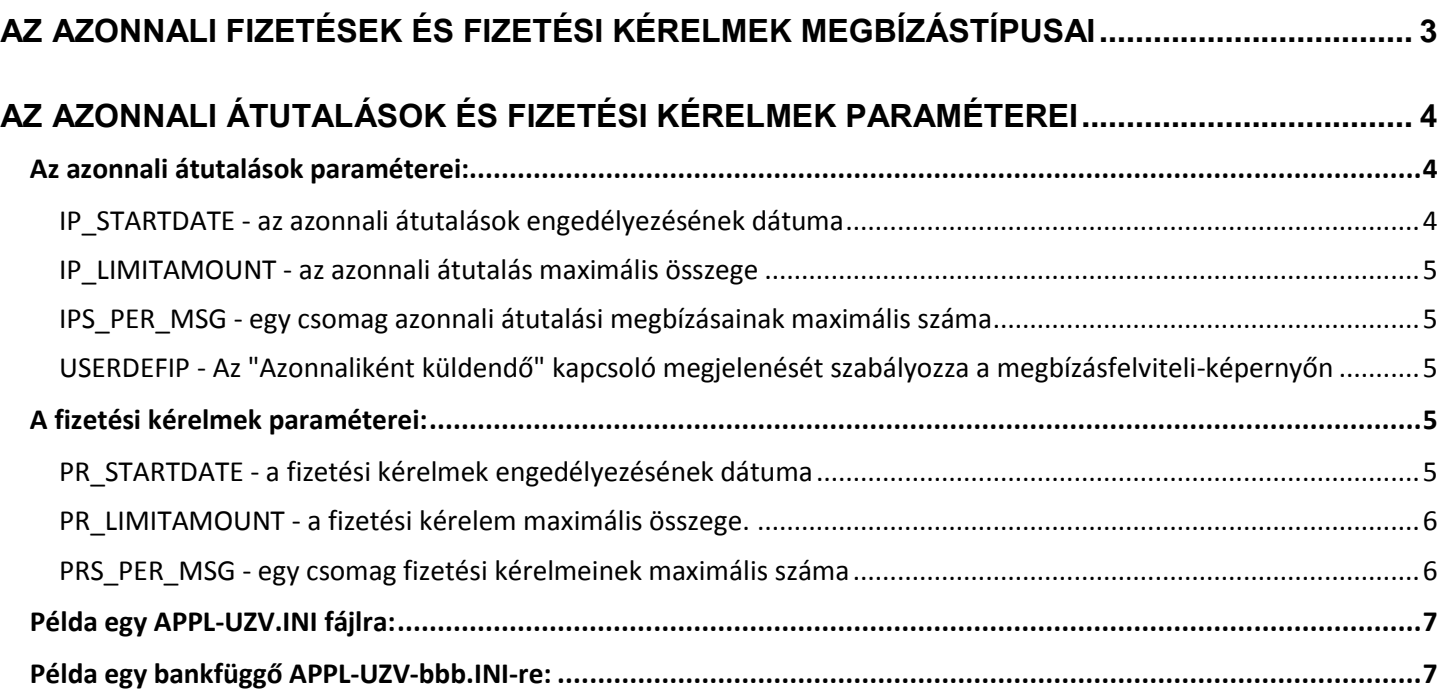

# <span id="page-2-0"></span>**Az azonnali fizetések és fizetési kérelmek megbízástípusai**

Az UNG modul AZUR funkcióinak fejlesztésével egyidejűleg új megbízástípusok kerültek a rendszerbe.

Ezen megbízástípusokat a bázismodul telepítőcsomagja (MCC 4.00.007 Sp3) már tartalmazza, így a telepítés során automatikusan bekerülnek a megbízástípusok segédadatbázisba.

Az új megbízástípusok az alábbiak:

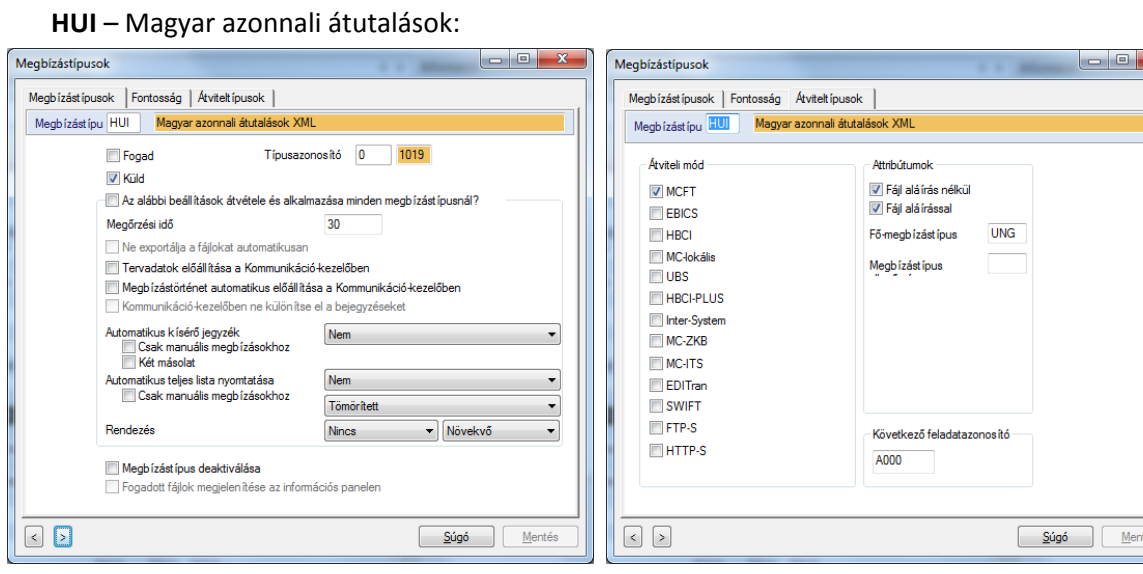

#### **HUP** – Magyar fizetési kérelmek:

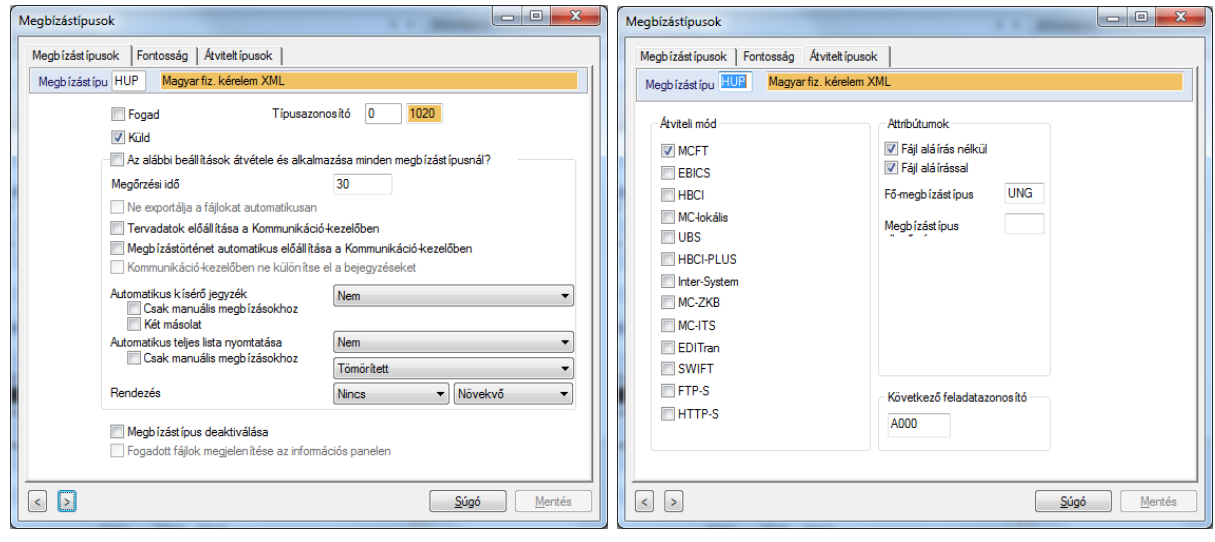

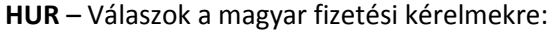

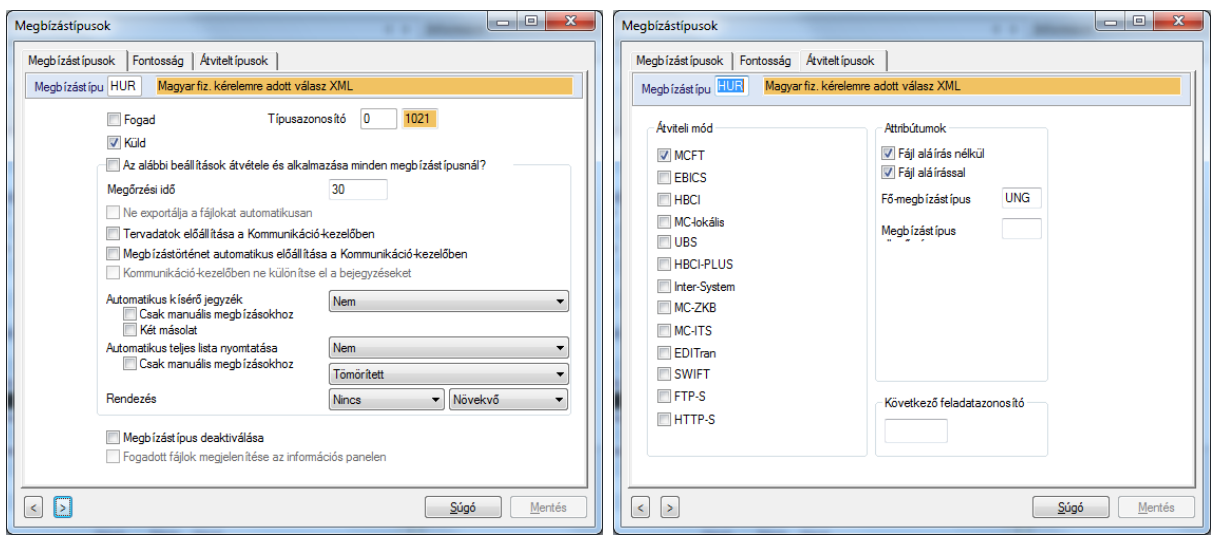

# <span id="page-3-0"></span>**Az azonnali átutalások és fizetési kérelmek paraméterei**

A fizetési modulra általánosan vonatkozó paramétereket az APPL-UZV.INI fájlba, míg az egyes bankokra vonatkozó egyedi beállításokat az APPL-UZV-bbb.INI (ahol "bbb" az adott bank nemzeti bankazonosítójának első 3 számjegye) fájlba kell felvenni.

A konfigurációs fájlokba felvehető paramétereket a MultiCash 4.0 bázismoduljában is felvehetjük a Karbantartás/Paraméterek menüpontban.

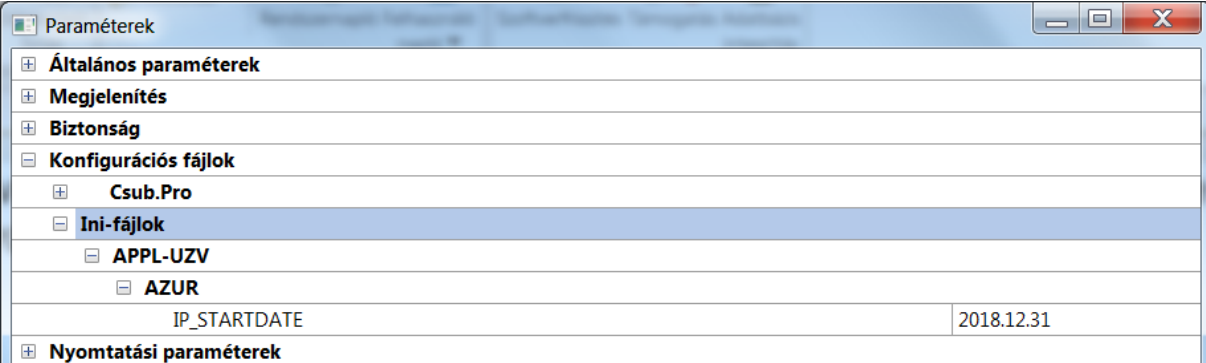

Ha egy paraméter mind az INI fájlban, mind a bázismodul paraméterei között is definiálva lett, akkor a bázismodul paraméterei az irányadóak, azaz felülírják az INI fájlban található paraméter-beállításokat.

Az INI fájlok helye: ..\work\mccwin\dat

Az INI fájlon belül mind az azonnali átutalásokra, mind a fizetési kérelmekre vonatkozó paramétereket az **[AZUR]** szekció alatt kell részletezni.

Az egyes paraméterek leírását az alábbi fejezetekben ismertetjük.

# <span id="page-3-1"></span>**Az azonnali átutalások paraméterei:**

## <span id="page-3-2"></span>**IP\_STARTDATE - az azonnali átutalások engedélyezésének dátuma**

Az APPL-UZV.INI-ben felvett IP\_STARTDATE-hez megadott dátum határozza meg az azonnali átutalásokhoz kapcsolódó új mezők (pl. a másodlagos azonosító mezők a partnerfelviteli képernyőn) megjelenésének napját.

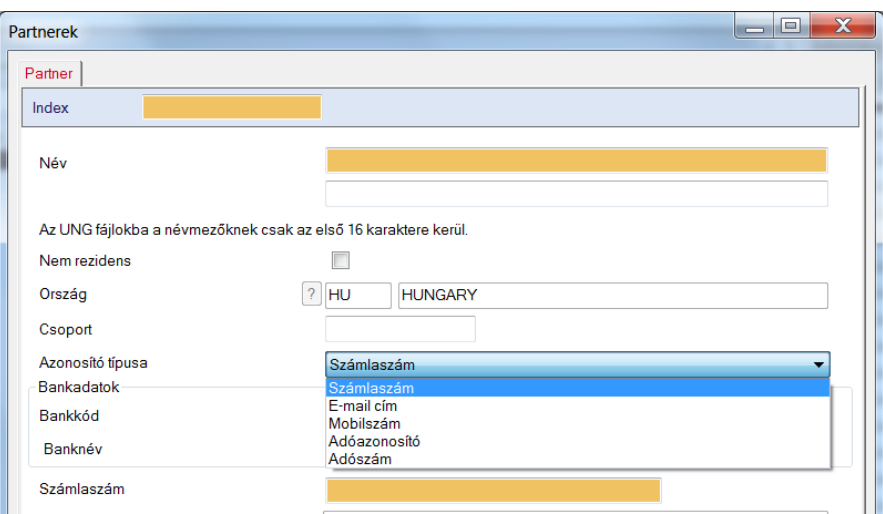

Ettől a naptól, ha a felvitt átutalási megbízás megfelel az azonnali átutalások szabályainak, akkor a megbízásból HUI típusú csomag fog készülni.

Amennyiben egy bank eltérő dátummal szeretné aktiválni az azonnali átutalási megbízásokat, a bank saját APPL-UZVbbb.INI fájljába is vegyük fel az IP\_STARTDATE paramétert az általánostól eltérő értékkel. Ellenőrzési és csomagelőállítási műveleteknél ezt az értéket fogja figyelembe venni a magyar belföldi modul.

#### **Alapértelmezett érték: Nincs értelmezve.**

### <span id="page-4-0"></span>**IP\_LIMITAMOUNT - az azonnali átutalás maximális összege**

Ez a paraméter szerepelhet a globális APPL-UZV.INI paraméterfájlban, de szerepelhet az APPL-UZV-bbb.INI fájlban is amennyiben egy bank szeretne eltérni a globális értéktől.

#### **Alapértelmezett érték: Nincs limit.**

Példa:

IP\_LIMITAMOUNT=10000000

E példa alapján a 10.000.000 forintnál kisebb összegű megbízásokból készülhet HUI fájl. 10.000.000 forint felett a megbízásokból az alapértelmezett fájltípus (beállítás szerint UNG vagy HCT) készül.

#### <span id="page-4-1"></span>**IPS\_PER\_MSG - egy csomag azonnali átutalási megbízásainak maximális száma**

Az IPS\_PER\_MSG általános, bank-független paraméter, amit az APPL-UZV.INI-ben vehetünk fel.

**Alapértelmezett érték: 1** Példa: IPS\_PER\_MSG=1

#### <span id="page-4-2"></span>**USERDEFIP - Az "Azonnaliként küldendő" kapcsoló megjelenését szabályozza a megbízásfelviteliképernyőn**

Az USERDEFIP általános, bank-független paraméter, amit az APPL-UZV.INI-ben vehetünk fel.

Ha bekapcsoljuk (USERDEFIP=1), akkor a felhasználó a megbízás felvitelekor maga be tudja állítani, hogy az adott átutalást mindenképpen azonnali megbízásként szeretné-e kezelni. A magyar belföldi modul HUI csomagot fog a megbízásból készíteni.

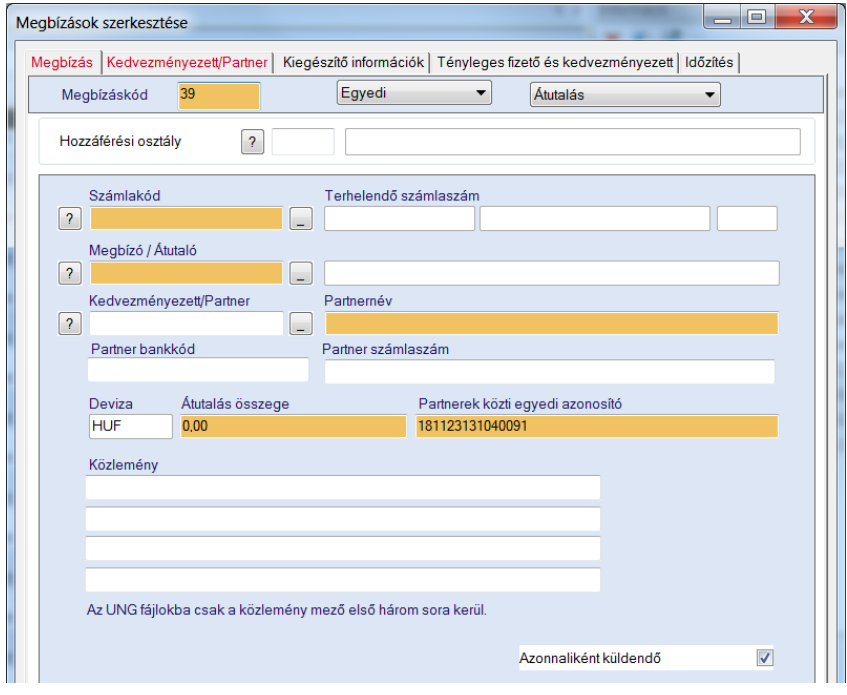

Ha a kapcsoló értéke 0, vagy hiányzik az APPL-UZV.INI-ből, akkor a fájl létrehozásakor fogja eldönteni a modul, hogy az adott megbízásból sima (UNG, HCT), vagy HUI fájl készüljön.

#### **Alapértelmezett érték: 0**

## <span id="page-4-3"></span>**A fizetési kérelmek paraméterei:**

# <span id="page-4-4"></span>**PR\_STARTDATE - a fizetési kérelmek engedélyezésének dátuma**

Az APPL-UZV.INI-ben felvett PR\_STARTDATE-ként megadott dátumtól megjelenik az új "Fizetési kérelem" nevű utalás az utalástípusok listájában:

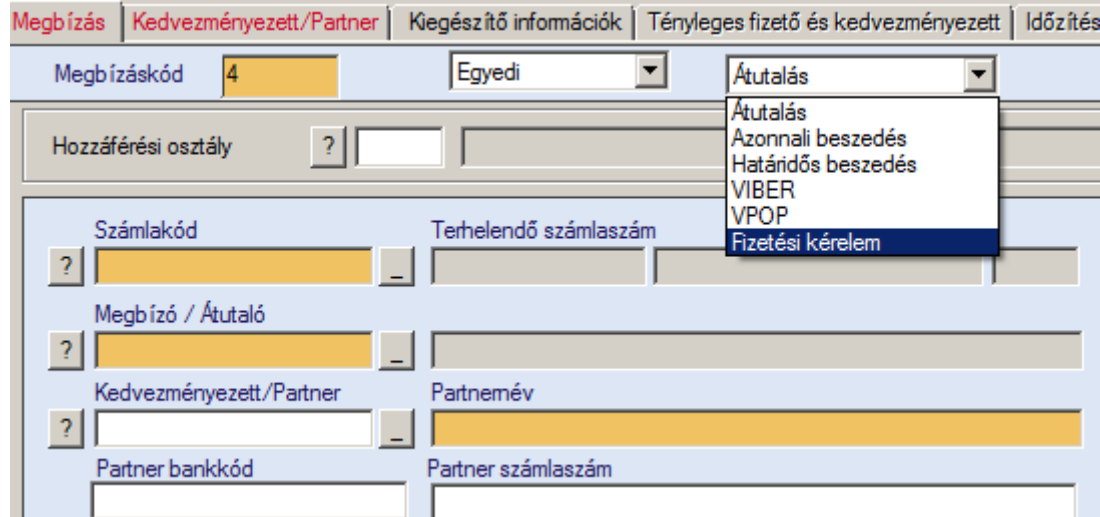

Amennyiben egy bank eltérő dátumtól szeretné aktiválni a fizetési kérelmeket, a bank saját APPL-UZV-bbb.INI fájljába is vegyük fel az PR\_STARTDATE paramétert az általánostól eltérő értékkel. Ellenőrzési és csomag-előállítási műveleteknél ezt az értéket fogja figyelembe venni a magyar belföldi modul.

#### **Alapértelmezett érték: Nincs értelmezve.**

#### <span id="page-5-0"></span>**PR\_LIMITAMOUNT - a fizetési kérelem maximális összege.**

Ez a paraméter szerepelhet a globális APPL-UZV.INI paraméterfájlban, de szerepelhet az APPL-UZV-bbb.INI fájlban is amennyiben egyes bankok szeretnének eltérni a globális értéktől.

#### **Alapértelmezett érték: Nincs limit.**

Példa: PR\_LIMITAMOUNT=5000000

#### <span id="page-5-1"></span>**PRS\_PER\_MSG - egy csomag fizetési kérelmeinek maximális száma**

Az PRS\_PER\_MSG egy általános, bank-független paraméter, amit az APPL-UZV.INI-ben vehetünk fel.

**Alapértelmezett érték: 1.** Példa: PRS\_PER\_MSG=1

# **[PartnerParams] szekció a bankspecifikus INI (APPL-UZV-bbb.INI) fájlokban:**

A bankspecifikus INI fájlokban minden bank megadhatja, hogy az egyes partner bankok (a velük kötött megállapodás alapján) mikortól fogadnak el tőlük AZUR üzeneteket (azonnali fizetést, ill. fizetési kérelmet). Ezt lehet a [PartnerParams] szekcióban konfigurálni. Minden egyes partner bankkal történő megállapodásnak megfelel egy sor. A sor elején a partner bank azonosítója áll. Az "=" jel jobb oldalán rendre

- az azonnali fizetések indulási dátuma (YYYYMMDD),
- az azonnali fizetések összeghatára,
- a fizetési kérelmek indulási dátuma (YYYYMMDD),
- a fizetési kérelmek összeghatára adható meg.

Példa: [PartnerParams] 117=20190701,12000000,20200701,6000000

# <span id="page-6-0"></span>**Példa egy APPL-UZV.INI fájlra:**

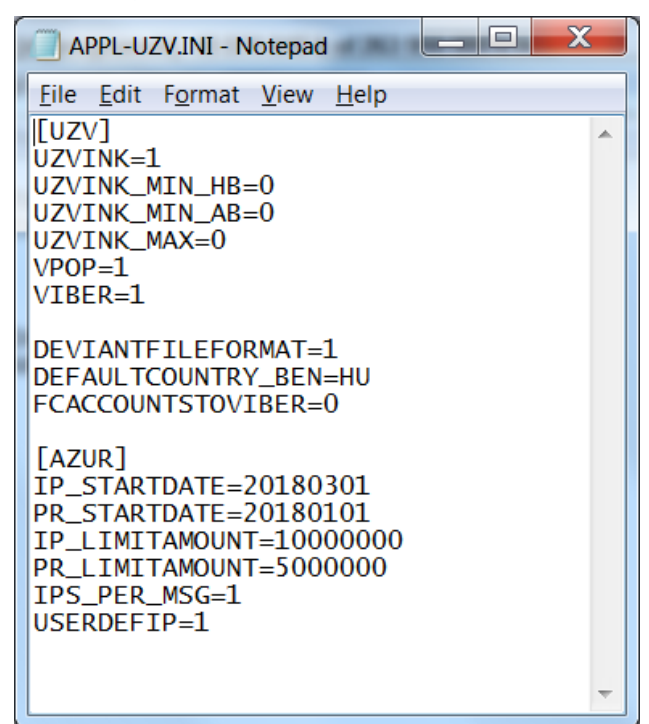

# <span id="page-6-1"></span>**Példa egy bankfüggő APPL-UZV-bbb.INI-re:**

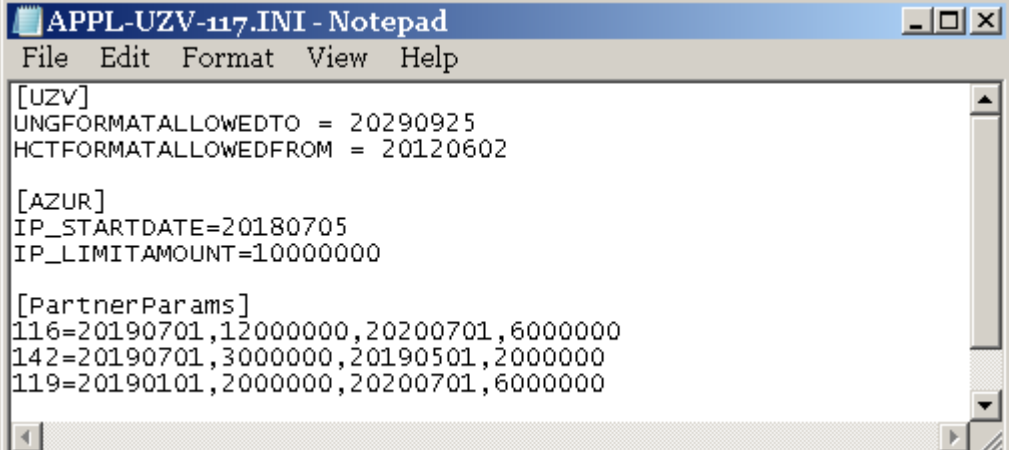